# **DREJEBOG TIL VIRTUELT KLYNGEMØDE OM KOL - BEHANDLING OG OPFØLGNING**

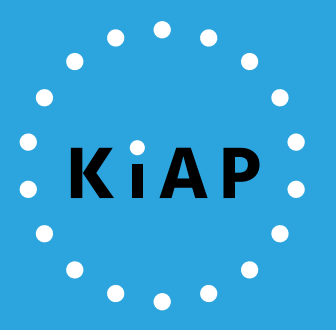

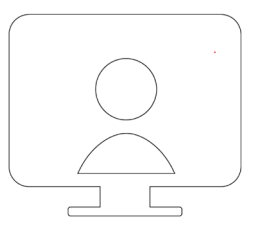

# **Drejebog til virtuelt klyngemøde om KOL - behandling og opfølgning**

# **(1,5 times møde med brug af Zoom)**

# **Introduktion til drejebogen**

Denne drejebog er en hjælp til arbejdet med KiAP's klyngepakke "KOL – behandling og opfølgning" og til planlægning og gennemførelsen af klyngemødet virtuelt.

Formålet med klyngepakken er at give deltagerne mulighed for at reflektere over egen kliniske praksis, og sammen med kolleger overveje om der er behov for ændringer, og hvordan de i givet fald indføres.

I drejebogen finder du en oversigt over de opgaver, der ligger i klyngepakken, opdelt i før, under og efter klyngemødet samt et program for selve klyngemødet.

Vær opmærksom på, at en forudsætning for brug af klyngepakken er, at klyngens medlemmer hver især laver et simpelt datatræk i forløbsplansmodulet forud for mødet.

Med drejebogen følger desuden et forslag til en PowerPoint-præsentation inkl. noter med vejledning til brug af Zoom samt "talepunkter", som er forslag til det, der kan siges på mødet.

Sammen med drejebogen vedlægges i øvrigt et reflektionsark, som deltagerne kan bruge til at notere de vigtigste pointer under mødet.

Det er muligt at få teknisk support fra KiAP til afholdelse af mødet i Zoom, enten som forberedelse til mødet og/eller i forbindelse med afholdelse af mødet.

Har du spørgsmål til klyngepakken og ønsker at bestille den, kan du kontakte KiAP på mail [klynger@kiap.dk](mailto:klynger@kiap.dk) eller på tlf. 2726 6754.

## **Oversigt til planlægning og gennemførelse af klyngemøde**

Herunder ses en oversigt for arbejdet med klyngepakken.

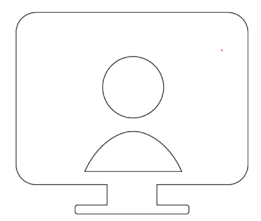

#### FØR KLYNGEMØDET

#### **Mødeleder:**

- Fastsæt en dato for klyngemødet.
- Overvej om I har brug for teknisk support til Zoom og kontakt KiAP på mail [klynger@kiap.dk](mailto:klynger@kiap.dk) eller tlf. 2726 6754, hvis det er tilfældet.
- Opret mødet i Zoom og send mødelinket til deltagerne i en mail, hvor du samtidig inviterer dem til mødet.
- I mailen kan du også vedlægge KiAP's klyngepakke "KOL behandling og opfølgning", program for mødet, spørgsmål til gruppedrøftelserne og reflektionsark sammen med information om, at de skal huske at oprette sig i Zoom og sikre sig, at de på dagen har adgang til pc eller tablet med kamera og mikrofon.
- Mind dem i invitationen også om, at det er vigtigt, at de tilmelder sig forløbsplansmodulet, hvis det ikke allerede er gjort og beskriv, hvordan de finder og trækker egne overbliksdata til brug for mødet **(se forslag til invitation til mødedeltagerne nedenfor).**
- Du bedes i god tid inden mødet kontakte KiAP for at bestille den færdige PowerPoint til mødet. Alle datatræk for klyngen færdiggøres og opsættes i en PowerPoint, der er klar til mødet.
- Hvis KiAP er "host" for Zoom-mødet kræves ikke licens til Zoom. Hvis klyngen selv er "host", skal I som minimum have en PRO-licens til Zoom for at kunne afholde møder på mere en 40 min. Læs mere om Zoom og priser her[: her.](https://kiap.dk/kiap/klynge/klyngekoordinator/virtuellemoeder/brugafzoomogteams.php)
- Hvis du vælger at tilrettelægge mødet efter KiAP's forslag til program og PowerPoint, er det vigtigt at følge de angivne tidsintervaller, da I skal nå meget på den fastsatte mødetid på en 1,5 time.
- Hvis der er flere om at lede mødet (fx flere fra bestyrelsen) så aftal på forhånd, hvem der påtager sig hvilke roller (lukker deltagerne ind, styrer chatten, deler PowerPoint, er ordstyrer osv.). Vær opmærksom på, at kun "host'en" har rettigheder til alle funktioner i Zoom. Der kan dog udpeges en co-host, som har næsten alle rettigheder som host'en.
- Lav evt. et møde, hvor I øver jer og tester de forskellige funktioner, gennemgår drejebog og PowerPoint.
- Læs [KiAP's guide til afholdelse af virtuelle klyngemøder.](https://kiap.dk/resources/files/klynge/administration/vejledning/KiAP_EnGuideTilVirtuelleKlyngemoeder.pdf)

#### **Mødedeltager:**

- Eventuelt afbud meddeles klyngekoordinator.
- Downloader Zoom applikationen, f.eks. ved at gå ind på <https://zoom.us/download> (for at break-out rooms mv. kan fungere optimalt er det vigtigt, at deltagerne har installeret Zoom). Logger på mødet i god tid inden mødestart, så de kan teste, at kamera og mikrofon virker.

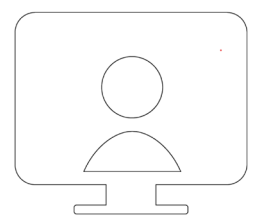

- Det anbefales, at mødedeltagerne sidder med egen pc og ikke i fælles møderum i praksis eller lignende. Det er en fordel, når der anvendes virtuelle grupperum.
- Får gode råd til at deltage i Zoom møde[r her.](https://kiap.dk/kiap/klynge/klyngekoordinator/virtuellemoeder.php)
- Tilmelder sig forløbsplansmodul, hvis det ikke er gjort.
- Printer pdf-version af egne overbliksdata fra forløbsplansmodulet (se vejledning i forslag til invitation nedenfor).
- Printer klyngepakke, som mødeleder har sendt, eller medbringer elektronisk version til klyngemødet.
- Som forberedelse til mødet kan klyngemedlemmerne læse klyngepakken igennem, printe eget KOL-overblik og refleksionsarket og se nærmere på spørgsmålene til gruppedrøftelserne.

#### PÅ KLYNGEMØDET

- På klyngemødet skal I sammen, på baggrund af data, drøfte jeres rutiner og arbejdsgange, dele jeres erfaringer og udveksle gode ideer.
- Sammen med drejebogen findes et reflektionsark, hvor klyngemedlemmerne kan notere de vigtigste pointer i løbet af klyngemødet. Det kan være med til at gøre det lettere at arbejde videre med emnet i praksis.
- Afrunding og gennemgang af hovedpointer og ideer til ændringer, der kan implementeres hjemme i praksis.

#### EFTER KLYNGEMØDET

Reflektionsarket kan opfattes som et referat fra klyngemødet, som kan deles med klinikken med henblik på evt. opfølgning.

### **Forslag til program for klyngemødet**

Mødet er bygget op omkring korte introduktioner, gruppearbejde, og opsamling fra gruppearbejde.

Der er i alt lagt 2 blokke ind i programmet. Hver af de 2 blokke indeholder 3 målepunkter, for hvilke der præsenteres data på klinikniveau. Grupperne kan arbejde med et eller flere af disse målepunkter.

Blok 1: Behandling – GOLD, rygning og ICS. Blok 2: Opfølgning – 0120, forløbsydelser og kronikerhonorar.

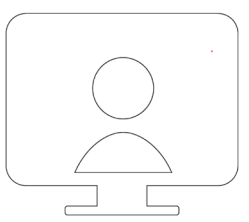

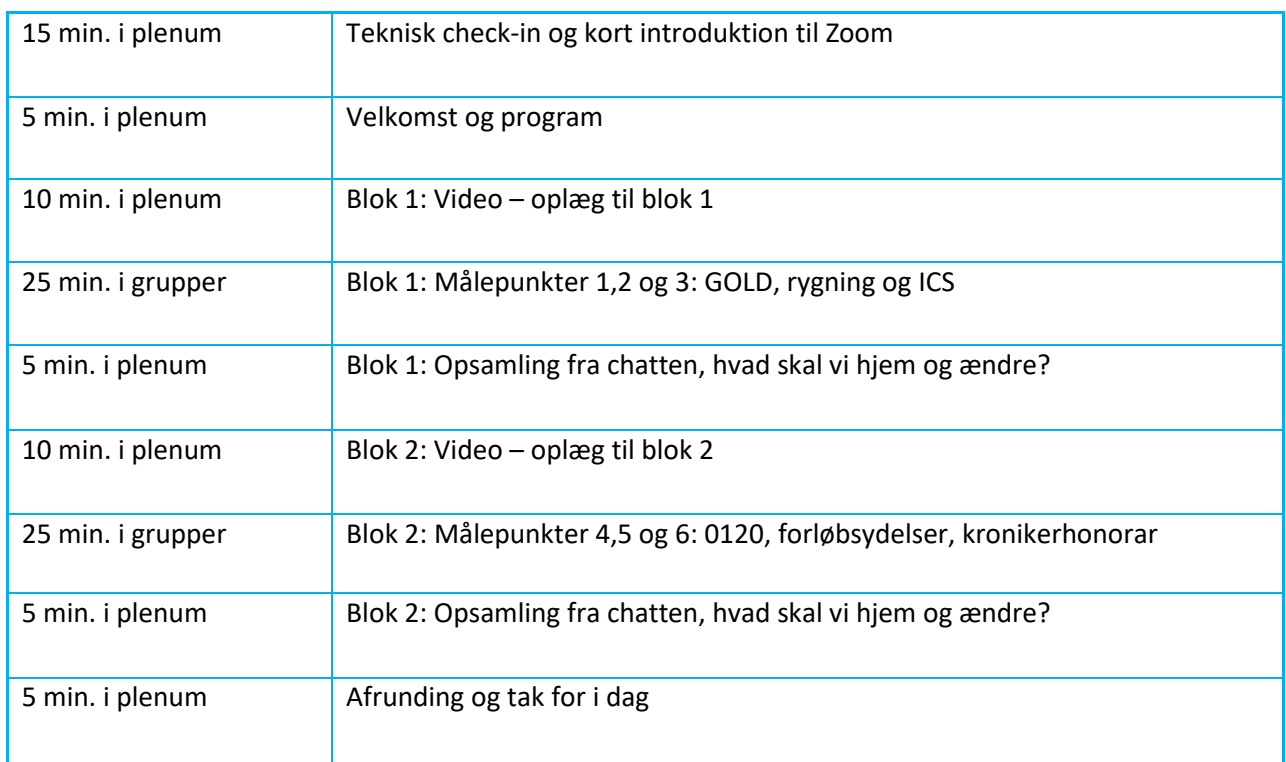

Forud for hver blok er der en introduktionsvideo.

Data vises på praksisniveau, slides med spørgsmål til gruppedrøftelse præsenteres, og deltagerne sendes ud i grupperum via en funktion i Zoom, der kaldes "breakout rooms".

Når gruppearbejdet har været i gang i den afsatte tid, "kaldes" deltagerne tilbage til plenum, og der foretages en opsamling på gruppearbejdet. Derefter afvikles næste blok efter samme mønster.

Som skrevet ovenfor er det muligt at få teknisk support fra KiAP til afholdelse af mødet i Zoom, enten som forberedelse til mødet og/eller under mødet.

Du finder en udførlig guide til brug af de mest almindelige funktioner i Zoom [her.](https://kiap.dk/kiap/klynge/klyngekoordinator/virtuellemoeder.php)

# **Forslag til PowerPoint**

Når du bestiller klyngepakken hos KiAP, modtager du sammen med drejebogen en færdig PowerPoint-præsentation inkl. noter med vejledning til brug af zoom samt forslag til "talepunkter".

Tanken er, at du med denne drejebog, PowerPoint og evt. teknisk support fra KiAP har den hjælp, du behøver for at gennemføre et vellykket virtuelt klyngemøde.

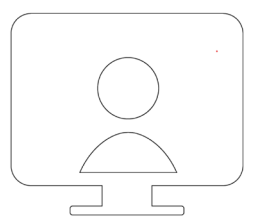

# **Forslag til invitation til videomødet**

Nedenfor ses forslag til en mailtekst, som du kan klippe ind i den mail, du sender til de øvrige klyngemedlemmer som invitation til mødet:

-------------------------

Kære alle.

Emnet for næste klyngemøde den xx er "KOL – behandling og opfølgning".

Vi har valgt at prøve kræfter med en af KiAP's virtuelle klyngepakker, hvorfor mødet afholdes som et videomøde i programmet Zoom.

#### **Om Zoom**

For at koble op på mødet er det vigtigt, at du forud for mødet downloader Zoom. Du kan downloade Zoom fx ved at gå ind på [https://zoom.us/download.](https://zoom.us/download)

Husk desuden at tjekke mikrofon og kamera på den computer, du vil benytte til mødet. Vi anbefaler du sidder alene foran computeren, da det fungerer bedst i forbindelse med gruppedrøftelserne.

Du kobler op til videomødet ved at klikke på følgende link: XX (her indsættes det link, der fremkommer, når du opretter mødet i Zoom).

Herefter klikker du på "Join with Computer Audio" og starter videoen i den sorte bjælke nederst i billedet, hvor du også kan "mute" din mikrofon til en start, dvs. slå mikrofonen fra.

Du kan ringe på XXXX XXXX, hvis du har problemer med at logge på.

#### **Om data**

Desværre er den tekniske løsning, der gør det muligt at trække oplysninger for hele klyngen samtidigt endnu ikke i drift, og det er derfor nødvendigt, at hver praksis trækker data i forløbsplansmodulet og sender det til din regionale kvalitetsenhed, der samler data til mødet. Du finder data via dit journalsystem, og der er med mailen her vedhæftet en vejledning til, hvordan du finder data i dit journalsystem. Du skal gå til "forløbsplaner" i dit lægepraksissystem og vælge "vis KOL patientliste".

Find KOL overblikket frem. Når du er inde på KOL patientlisten, skal du trykke **"print"** (står yderst til højre her i billedet), hermed dannes den pdf, der indeholder det data, der skal bruges på klyngemødet.

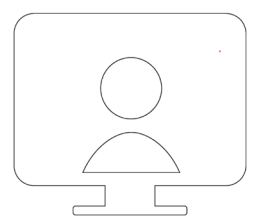

Har du problemer med at få downloadet pdf'en, kan du ringe til KiAP's support på 71 96 88 44 (kl. 08-12.30 og 13-15.00 (fredag til 14:00)).

Pdf med målepunkter sendes til din regionale kvalitetsenhed i god tid inden mødet. (her indsættes kontaktoplysninger til regionen)

#### **Øvrigt materiale til mødet**

Vi vil desuden bede dig om at printe vedlagte "reflektionsark" samt "Spørgsmål til gruppedrøftelser", som skal anvendes på mødet.

Som forberedelse til mødet kan du læse vedlagte klyngepakke og se nærmere på spørgsmålene til gruppedrøftelserne.

Vi glæder os til at se jer.

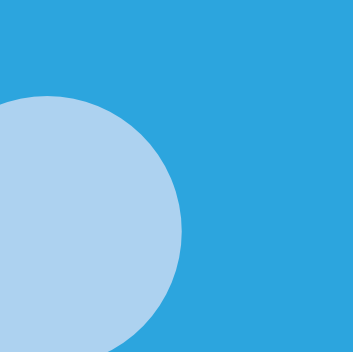

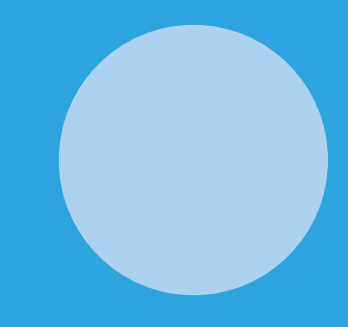

Kvalitet i Almen Praksis J.B.Winsløws Vej 9A, stuen 5000 Odense C

Bartholinsgade 6 Bygning 24, opgang R 1356 København K

Henvendelse til KiAP kan rettets på tlf. 7196 8844 eller på [support@kiap.dk](mailto:support%40kiap.dk?subject=)

Læs mere om KiAPs arbejde på [www.KiAP.dk](http://www.KiAP.dk)

**KiAP Kvalitet i Almen Praksis**